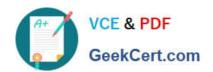

# A00-270<sup>Q&As</sup>

SAS BI Content Development

# Pass SASInstitute A00-270 Exam with 100% Guarantee

Free Download Real Questions & Answers PDF and VCE file from:

https://www.geekcert.com/a00-270.html

100% Passing Guarantee 100% Money Back Assurance

Following Questions and Answers are all new published by SASInstitute
Official Exam Center

- Instant Download After Purchase
- 100% Money Back Guarantee
- 365 Days Free Update
- 800,000+ Satisfied Customers

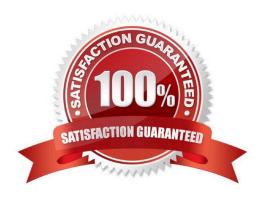

## https://www.geekcert.com/a00-270.html

2024 Latest geekcert A00-270 PDF and VCE dumps Download

#### **QUESTION 1**

In the default configuration, which application does not prompt for user credentials?

- A. SAS Add-In for Microsoft Office
- B. SAS Information Map Studio
- C. SAS Management Console
- D. SAS OLAP Cube Studio

Correct Answer: A

#### **QUESTION 2**

In SAS Information Map Studio, how are cascading prompts created?

- A. Create a compound filter with prompts and establishdependencies between prompts
- B. Use the cascading prompt wizard located on the tools menu
- C. Create individual filters and link them together on the relationships tab
- D. Create individual prompted filters and establish dependences betweenfiltersoption

Correct Answer: D

#### **QUESTION 3**

Which capabilities are available when creating a SAS Information Map from a SAS OLAP Cube? (Choose two.)

- A. Associating a SAS Stored process with an information map that uses an OLAP Cube as a data source
- B. Simple filter creation
- C. Creating calculated members
- D. Joining multiple cubes within one information map

Correct Answer: BC

#### **QUESTION 4**

The authenticated id of a user is stored in the form USERID@DOMAIN. In SAS Information Map Studio, which identity-driven filter should be used to capture the correct userid?

A. SAS.UseridDomain

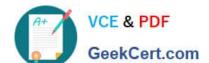

### https://www.geekcert.com/a00-270.html

2024 Latest geekcert A00-270 PDF and VCE dumps Download

- B. SAS.PersonName
- C. SAS.Domain
- D. SAS.Userid

Correct Answer: D

#### **QUESTION 5**

A content developer wants to emphasize the indicator value shown by a dynamic gauge in SAS BI Dashboard. The content developer wants to display the color of the selected range while the other ranges remain neutral. How can this be achieved?

- A. Change the other colors in the range to be a neutral color.
- B. Select the gauge type to be a Dynamic Speedometer.
- C. Check the Ghost checkbox on the select a gauge screen.
- D. Alter the style to support shadowing.

Correct Answer: C

Latest A00-270 Dumps

A00-270 Practice Test

A00-270 Study Guide